# McAfee, Inc.

# McAfee Firewall Enterprise 2150E

Hardware Version: 2150E; Firmware Version: 7.0.1.01.E12

# FIPS 140-2 Non-Proprietary Security Policy

FIPS Security Level: 2 Document Version: 0.4

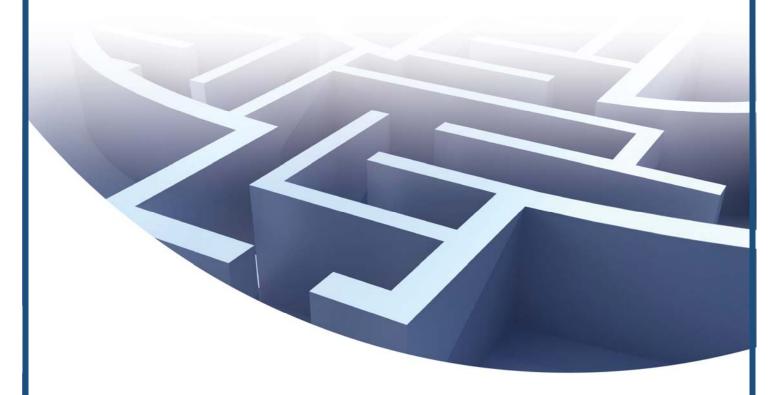

Prepared for:

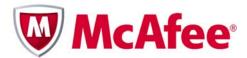

McAfee, Inc.

3965 Freedom Circle Santa Clara, California 95054 United States of America

Phone: +1 (888) 847-8766

Prepared by:

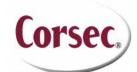

Corsec Security, Inc. 10340 Democracy Lane, Suite 201 Fairfax, Virginia 22030 United States of America

Phone: +1 (703) 267-6050

Prepared for: <a href="http://www.mcafee.com">http://www.mcafee.com</a>

Prepared by: Email: <u>info@corsec.com</u>

# **Table of Contents**

| 1   | INT              | RODUCTION                                                        | 5  |
|-----|------------------|------------------------------------------------------------------|----|
|     | 1.1              | Purpose                                                          | 5  |
|     | 1.2              | References                                                       | 5  |
|     | 1.3              | DOCUMENT ORGANIZATION                                            | 5  |
| 2   | MC               | 6                                                                |    |
|     | 2.1              | Overview                                                         | 6  |
|     | 2.2              | Module Specification                                             | 8  |
|     | 2.3              | Module Interfaces                                                | 8  |
|     | 2.4              | Roles and Services                                               | 9  |
|     |                  | 2.4.1 Crypto-Officer Role                                        | 9  |
|     |                  | 2.4.2 User Role                                                  | 11 |
|     |                  | 2.4.3 Network User Role                                          | 11 |
|     |                  | 2.4.4 Authentication Mechanism                                   | 12 |
|     | 2.5              | Physical Security                                                | 13 |
|     | 2.6              | Operational Environment                                          |    |
|     | 2.7              | CRYPTOGRAPHIC KEY MANAGEMENT                                     |    |
|     | 2.8              | Self-Tests                                                       |    |
|     |                  | 2.8.1 Power-Up Self-Tests                                        |    |
|     |                  | 2.8.2 Conditional Self-Tests                                     |    |
|     | 2.9              | MITIGATION OF OTHER ATTACKS                                      | 21 |
| 3   | SECURE OPERATION |                                                                  |    |
|     | 3.1              | CRYPTO-OFFICER GUIDANCE                                          |    |
|     |                  | 3.1.1 Initialization                                             |    |
|     |                  | 3.1.2 Management                                                 |    |
|     |                  | 3.1.3 Zeroization                                                |    |
|     |                  | 3.1.4 Disabling FIPS Mode of Operation                           |    |
|     | 3.2              | User Guidance                                                    | 29 |
| 4   | ACR              | ONYMS                                                            | 30 |
| т.  | ماطه             | of Figures                                                       |    |
| 10  | aDIE             | e of Figures                                                     |    |
| Fig | URE 1 -          | - Typical Deployment Scenario                                    | 6  |
| Fig | URE 2 -          | - McAfee Firewall Enterprise 2150E                               | 7  |
| Fig | ure 3 -          | - Tamper-Evident Label Application Instruction at the Front      | 24 |
| Fig | URE 4 -          | - Tamper-Evident Label Application Instruction at the Right Side | 24 |
| Fig | URE 5 -          | - Rear Panel of McAfee Firewall Enterprise 2150E                 | 25 |
| Fig | URE 6 -          | - Service Status                                                 | 26 |
| Fig | URE 7 -          | - Configuring For FIPS                                           | 27 |
| Li  | st o             | f Tables                                                         |    |
|     |                  |                                                                  |    |
|     |                  | SECURITY LEVEL PER FIPS 140-2 SECTION                            |    |
| IAE | BLE Z –          | FIPS 140-2 LOGICAL INTERFACE MAPPINGS                            | 9  |

| Table 3 – Crypto-Officer Services                                            | 10 |
|------------------------------------------------------------------------------|----|
| Table 4 – User Services                                                      | 11 |
| Table 5 – Network User Services                                              | 11 |
| Table 6 – Authentication Mechanisms Employed by the Module                   | 12 |
| Table 7 – Algorithm Certificate Numbers for Cryptographic Libraries          | 13 |
| TABLE 8 – NON-APPROVED SECURITY FUNCTIONS IMPLEMENTED IN THE MODULE          | 15 |
| TABLE 9 – LIST OF CRYPTOGRAPHIC KEYS, CRYPTOGRAPHIC KEY COMPONENTS, AND CSPS | 16 |
| Table 10 – Summary of Firewall Enterprise Documentation                      | 22 |
| Table 11 – Required Keys and CSPs for Secure Operation                       | 27 |
| TABLE 12 – ACRONYMS                                                          | 30 |

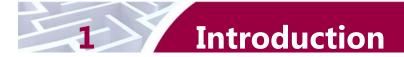

### 1.1 Purpose

This is a non-proprietary Cryptographic Module Security Policy for the McAfee Firewall Enterprise 2150E from McAfee, Inc. This Security Policy describes how the McAfee Firewall Enterprise 2150E meets the security requirements of Federal Information Processing Standards (FIPS) Publication 140-2, which details the U.S. and Canadian Government requirements for cryptographic modules. More information about the FIPS 140-2 standard and validation program is available on the National Institute of Standards and Technology (NIST) and the Communications Security Establishment Canada (CSEC) Cryptographic Module Validation Program (CMVP) website at <a href="http://csrc.nist.gov/groups/STM/cmvp">http://csrc.nist.gov/groups/STM/cmvp</a>.

This document also describes how to run the module in a secure FIPS-Approved mode of operation. This policy was prepared as part of the Level 2 FIPS 140-2 validation of the module. The McAfee Firewall Enterprise 2150E is referred to in this document as the 2150E, the crypto-module, or the module.

### 1.2 References

This document deals only with operations and capabilities of the module in the technical terms of a FIPS 140-2 cryptographic module security policy. More information is available on the module from the following sources:

- The McAfee corporate website (<a href="http://www.mcafee.com">http://www.mcafee.com</a>) contains information on the full line of products from McAfee.
- The CMVP website (<a href="http://csrc.nist.gov/groups/STM/cmvp/documents/140-1/140val-all.htm">http://csrc.nist.gov/groups/STM/cmvp/documents/140-1/140val-all.htm</a>) contains contact information for individuals to answer technical or sales-related questions for the module.

### 1.3 Document Organization

The Security Policy document is one document in a FIPS 140-2 Submission Package. In addition to this document, the Submission Package contains:

- Vendor Evidence document
- Finite State Model document
- Validation Submission Summary document
- Other supporting documentation as additional references

This Security Policy and the other validation submission documentation were produced by Corsec Security, Inc. under contract to McAfee. With the exception of this Non-Proprietary Security Policy, the FIPS 140-2 Submission Package is proprietary to McAfee and is releasable only under appropriate non-disclosure agreements. For access to these documents, please contact McAfee.

Security Policy, Version 0.4

# **McAfee Firewall Enterprise 2150E**

### 2.1 Overview

McAfee, Inc. is a global leader in Enterprise Security solutions. The company's comprehensive portfolio of network security products and solutions provides unmatched protection for the enterprise in the most mission-critical and sensitive environments. McAfee's McAfee Firewall Enterprise 2150E appliances are created to meet the specific needs of organizations of all types and enable those organizations to reduce costs and mitigate the evolving risks that threaten today's networks and applications.

Consolidating all major perimeter security functions into one system, the McAfee Firewall Enterprise 2150E appliance is the strongest self-defending perimeter firewall in the world. Built with a comprehensive combination of high-speed application proxies, McAfee's TrustedSource<sup>TM</sup> reputation-based global intelligence, and signature-based security services, Firewall Enterprise defends networks and Internet-facing applications from all types of malicious threats, both known and unknown.

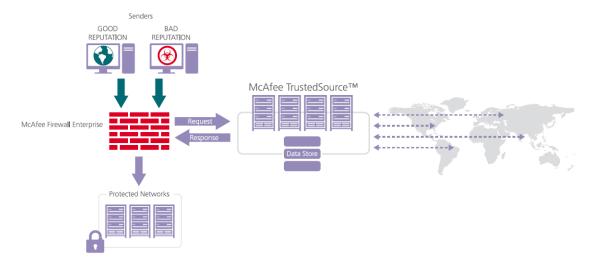

Figure 1 – Typical Deployment Scenario

Firewall Enterprise appliances are market-leading, next-generation firewalls that provide application visibility and control even beyond Unified Threat Management (UTM) for multi-layer security—and the highest network performance. Global visibility of dynamic threats is the centerpiece of Firewall Enterprise and one of the key reasons for its superior ability to detect unknown threats along with the known. Firewall Enterprise appliances deliver the best-of-breed in security systems to block attacks, including:

- Viruses
- Worms
- Trojans
- Intrusion attempts
- Spam and phishing tactics
- Cross-site scripting
- Structured Query Language (SQL) injections
- Denial of service (DoS)
- Attacks hiding in encrypted protocols

A Firewall Enterprise appliance is managed using a proprietary graphical user interface (GUI), referred as Admin Console, and a command line management interface. Hundreds of Firewall Enterprise appliances can be managed centrally using McAfee's CommandCenter tool. Firewall Enterprise security features include:

- Firewall feature for full application filtering, web application filtering, and Network Address Translation (NAT)
- Authentication using local database, Active Directory, LDAP<sup>1</sup>, RADIUS<sup>2</sup>, Windows Domain Authentication, and more
- High Availability (HA) for remote Internet Protocol (IP) monitoring
- Geo-location filtering
- Encrypted application filtering using TLS<sup>3</sup> and IPsec<sup>4</sup> protocols
- Intrusion Prevention System
- Networking and Routing
- Management via Simple Network Management Protocol (SNMP) version 3

Although SNMP v3 can support AES encryption, it does not utilize a FIPS-Approved key generation method; therefore, the module has been designed to block the ability to view or alter critical security parameters (CSPs) through this interface. Also note that the SNMP v3 interface is a management interface for the McAfee McAfee Firewall Enterprise 2150E and that no CSPs or user data are transmitted over this interface.

McAfee Firewall Enterprise 2150E is a 2U rack-mountable appliance appropriate for mid- to large-sized organizations. A front view of the cryptographic module is shown in Figure 2 below.

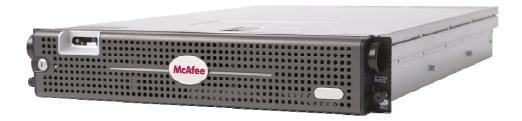

Figure 2 - McAfee Firewall Enterprise 2150E

The McAfee Firewall Enterprise 2150E is validated at the following FIPS 140-2 Section levels:

| Section | Section Title                             | Level |
|---------|-------------------------------------------|-------|
| 1       | Cryptographic Module Specification        | 2     |
| 2       | Cryptographic Module Ports and Interfaces | 2     |
| 3       | Roles, Services, and Authentication       | 2     |
| 4       | Finite State Model                        | 2     |

**Table 1 – Security Level Per FIPS 140-2 Section** 

<sup>&</sup>lt;sup>1</sup> LDAP – Lightweight Directory Access Protocol

<sup>&</sup>lt;sup>2</sup> RADIUS – Remote Authentication Dial-In User Service

<sup>&</sup>lt;sup>3</sup> TLS – Transport Layer Security

<sup>&</sup>lt;sup>4</sup> IPsec – Internet Protocol Security

| Section | Section Title                | Level |
|---------|------------------------------|-------|
| 5       | Physical Security            | 2     |
| 6       | Operational Environment      | N/A   |
| 7       | Cryptographic Key Management | 2     |
| 8       | EMI/EMC <sup>5</sup>         | 2     |
| 9       | Self-tests                   | 2     |
| 10      | Design Assurance             | 2     |
| 11      | Mitigation of Other Attacks  | N/A   |

# 2.2 Module Specification

The McAfee Firewall Enterprise 2150E is a multi-chip standalone hardware module that meets overall level 2 FIPS 140-2 requirements. The cryptographic boundary of the 2150E is defined by the hard metal chassis, which surrounds all the hardware and software components.

### 2.3 Module Interfaces

The McAfee Firewall Enterprise 2150E is a multi-chip standalone cryptographic module that meets overall Level 2 FIPS 140-2 requirements. The cryptographic boundary of the 2150E is defined by the metal chassis, which surrounds all the hardware and software components. Interfaces on the module can be categorized as the following FIPS 140-2 logical interfaces:

- Data Input Interface
- Data Output Interface
- Control Input interface
- Status Output Interface

All ports and interfaces are located at the front or back side of the hardware module. The front bezel of the chassis exposes a power button and a Liquid Crystal Display (LCD). The rear side of the module is populated with the following ports and interfaces:

- Four (4) Ethernet ports
- Two (2) Gigabyte Ethernet ports
- Two (2) Universal Serial Bus (USB) ports
- One (1) serial port
- One (1) Video Graphics Array (VGA) port
- Several Light-Emitting Diodes (LEDs)
- Power button

The ports and interfaces on the module's connector panel are mapped to logical interfaces in Table 2 below. All of these physical interfaces are separated into logical interfaces defined by FIPS 140-2, as described in the following table:

<sup>&</sup>lt;sup>5</sup> EMI/EMC – Electromagnetic Interference / Electromagnetic Compatibility

| Table 2 - | FIPS 140-2 | Logical Interface | <b>Mappings</b> |
|-----------|------------|-------------------|-----------------|
|           |            |                   |                 |

| FIPS 140-2 Interface | McAfee Firewall Enterprise 2150E Physical Ports        |
|----------------------|--------------------------------------------------------|
| Data Input           | Ethernet port                                          |
| Data Output          | Ethernet ports                                         |
| Control Input        | Ethernet ports, serial port, USB ports, power button   |
| Status Output        | Ethernet ports, serial port, USB ports, VGA port, LEDs |
| Power                | Power connector                                        |

#### 2.4 Roles and Services

The module supports role-based authentication. There are three authorized roles in the module that an operator may assume: a Crypto-Officer (CO) role, a User role, and a Network User role.

Please note that the keys and Critical Security Parameters (CSPs) listed in the table indicate the type of access required using the following notation:

- Read: The CSP is read
- Write: The CSP is established, generated, modified, or zeroized
- Execute: The CSP is used within an Approved or Allowed security function or authentication mechanism

### 2.4.1 Crypto-Officer Role

The Crypto-Officer role performs administrative services on the module, such as initialization, configuration, and monitoring of the module. Before accessing the module for any administrative service, the operator must authenticate to the module. The module offers management interfaces in three ways:

- Administration Console
- Command Line Interface (CLI)
- SNMP v3

The Administration Console (or Admin Console) is the graphical software that runs on a Windows computer within the protected network. Admin Console is McAfee's proprietary GUI management software tool that needs to be installed on a Windows based workstation. This is the primary management tool. All Admin Console sessions to the module are protected over secure TLS channel. Authentication of the administrator is through a username/password prompt checked against a local password database.

CLI sessions are offered by the module for troubleshooting. The CLI is accessed locally over the serial port, while remote access is via Secure Shell (SSH) session. The CO authenticates to the module using a username and password.

The crypto-module uses the SNMP v3 protocol for remote management and to provide information about the state and statistics as part of a Network Management System (NMS).

Services provided to the Crypto-Officer are provided in Table 3 below.

**Table 3 – Crypto-Officer Services** 

| Service                                                                 | Description                                                                                                    | Type of Access       |
|-------------------------------------------------------------------------|----------------------------------------------------------------------------------------------------|----------------------|
| Authenticate to the Admin<br>Console                                    | Used when administrators login<br>to the appliance using the<br>Firewall Enterprise Admin<br>Console                                   | Write, execute       |
| Authenticate to the Admin<br>Console using Command Access<br>Card (CAC) | Used when administrators login to the appliance with CAC authentication to access the Firewall Enterprise Admin Console                | Read, write, execute |
| Authenticate to the Admin CLI                                           | Used when administrators login<br>to the appliance using the<br>Firewall Enterprise Admin CLI                                          | Write, execute       |
| Authenticate to the Admin CLI using CAC                                 | Used when administrators login to the appliance with CAC authentication to access the Firewall Enterprise Admin CLI                    | Read, write, execute |
| Change password                                                         | Allows external users to use a<br>browser to change their Firewall<br>Enterprise, SafeWord<br>PremierAccess, or LDAP login<br>password | Write, execute       |
| Configure cluster communication                                         | Services required to communicate with each other in Firewall Enterprise multiappliance configurations                                  | Read, write, execute |
| Configure and monitor Virtual Private Network (VPN) accounts            | Used to generate and exchange keys for VPN sessions and configure the user accounts                                                    | Read, write, execute |
| Create and configure bypass mode                                        | Create and monitor IPsec policy table that governs alternating bypass mode                                                             | Read, write, execute |
| Manage mail services                                                    | Used when running 'sendmail' service on a Firewall Enterprise appliance                                                                | Read, write, execute |
| Manage web filter                                                       | Manages configuration with the SmartFilter                                                                                             | Read, write, execute |

| Service                            | Description                                                                                                    | Type of Access       |
|------------------------------------|----------------------------------------------------------------------------------------------------|----------------------|
| Manage CommandCenter communication | Verifies registration and oversees communication among the CommandCenter and managed Firewall Enterprise appliances | Read, write, execute |
| Monitor status on SNMP             | Monitors non security relevant status of the module via SNMP v3                                                     | Read                 |
| Perform self-tests                 | Run self-tests on demand                                                                                            | Execute              |
| Enable FIPS mode                   | Configures the module in FIPS mode                                                                                  | Read, write, execute |
| Show status                        | Allows Crypto-Officer to check whether FIPS mode is enabled                                                         | Write, execute       |
| Zeroize                            | Zeroizes the module to the factory default state                                                                    | Write, execute       |

#### 2.4.2 User Role

The User role has the ability to utilize the module's data transmitting functionalities via Ethernet port. Descriptions of the services available to the Users are provided in the table below.

**Table 4 – User Services** 

| Service         | Description                                               | Type of Access |
|-----------------|-----------------------------------------------------------|----------------|
| Encrypt/decrypt | Allow secure VPN into corporate network over IPsec tunnel | Execute        |
| Bypass          | Access bypass capabilities of the module                  | Execute        |

#### 2.4.3 Network User Role

The Network User role is defined as users within the secured network who have been given access to the device by a security policy rule granted by the Crypto-Officer. The CO defines security policy rules as to how a Network User is to communicate with other devices or computers. Table 5 lists all the services that are available to the Network User role.

**Table 5 - Network User Services** 

| Service                        | Description                                                    | Type of Access |
|--------------------------------|----------------------------------------------------------------|----------------|
| Communicate within the network | Communicate with other devices or computers within the network | Read           |

#### 2.4.4 Authentication Mechanism

The module employs the following authentication methods to authenticate Crypto-Officer, Users, and Network Users.

Table 6 – Authentication Mechanisms Employed by the Module

| Role           | Type of Authentication                  | Authentication Strength                                                                                                    |
|----------------|-----------------------------------------|----------------------------------------------------------------------------------------------------|
| Crypto-Officer | Password                                | Passwords are required to be at least 8 characters long. The password requirement is enforced by the Security Policy. The maximum password length is 64 characters. Alphanumeric characters can be used with repetition, which gives a total of 62 characters to choose from. The chance of a random attempt falsely succeeding is 1:62 <sup>8</sup> , or 1:218,340,105,584,896.                                                               |
|                | Common Access Card                      | The Common Access Card has a maximum password length of 128 characters. However, one time passwords are required to be at least 8 characters long. The password requirement is enforced by the Security Policy. Alphanumeric characters can be used with repetition, which gives a total of 62 characters to choose from. The chance of a random attempt falsely succeeding is 1:62 <sup>8</sup> , or 1:218,340,105,584,896.                   |
| User           | Password                                | Passwords are required to be at least 6 characters long. The password requirement is enforced by the Security Policy. The maximum password length is 64 characters. Alphanumeric characters can be used with repetition, which gives a total of 62 characters to choose from. The chance of a random attempt falsely succeeding is 1:62 <sup>6</sup> , or 1: 56,800,235,584.                                                                   |
| Network User   | Password, Certificate, or IP<br>Address | Passwords are required to be at least 6 characters long. The password requirement is enforced by the Security Policy. The maximum password length is 64 characters. Alphanumeric characters can be used with repetition, which gives a total of 62 characters to choose from. The chance of a random attempt falsely succeeding is 1:62 <sup>6</sup> , or 1:56,800,235,584. Certificates used as part of TLS, SSH, and IKE <sup>6</sup> /IPsec |

<sup>&</sup>lt;sup>6</sup> IKE – Internet Key Exchange

McAfee Firewall Enterprise 2150E

| Role | Type of Authentication | Authentication Strength                                                                                                    |
|------|------------------------|----------------------------------------------------------------------------------------------------|
|      |                        | are at a minimum 1024 bits. The chance of a random attempt falsely succeeding is $1:2^{80}$ , or $1:120,893 \times 10^{24}$ . The module also authenticates network users by IP address via firewall rules. |

# 2.5 Physical Security

The McAfee Firewall Enterprise 2150E is a multi-chip standalone cryptographic module. The module is contained in hard metal chassis which is defined as the cryptographic boundary of the module. The module's chassis is opaque within the visible spectrum. The enclosure of the module has been designed to satisfy level 2 physical security requirements. There are only a limited set of louvered vent holes provided in the cases, and these holes obscure the view of the internal components of the module. Tamper-evident labels are applied to the case to provide physical evidence of attempts to remove the case. The placement of tamper-evident labels can be found in Secure Operation section of this document. The tamper-evidence labels need to be inspected periodically for tamper evidence.

The 2150E system has been tested and found conformant to the Electromagnetic Interference/Electromagnetic Compatibility (EMI/EMC) requirements specified by 47 Code of Federal Regulations, Part 15, Subpart B, Unintentional Radiators, Digital Devices, Class A (i.e., for business use).

### 2.6 Operational Environment

The operational environment requirements do not apply to the McAfee Firewall Enterprise 2150E, because the module does not provide a general-purpose operating system (OS) to the user. The OS has limited operational environment and only the module's custom written image can be run on the system. The module provides a method to update the firmware in the module with a new version. This method involves downloading a digitally signed firmware update to the module.

### 2.7 Cryptographic Key Management

The module implements three firmware cryptographic libraries to offer secure networking protocols and cryptographic functionalities. The firmware libraries are the Cryptographic Library for SecureOS® (CLSOS) Version 7.0.1 for 32/64-bit systems and the Kernel Cryptographic Library for SecureOS® (KCLSOS) Version 7.0.1. Security functions offered by the libraries in FIPS mode of operation map to the certificates listed in Table 7.

**Table 7 – Algorithm Certificate Numbers for Cryptographic Libraries** 

| Approved or Allowed Security Functions | 64-bit<br>Cryptographic<br>Library for<br>SecureOS® | 32-bit<br>Cryptographic<br>Library for<br>SecureOS® | Kernel<br>Cryptographic<br>Library for<br>SecureOS® |
|----------------------------------------|-----------------------------------------------------|-----------------------------------------------------|-----------------------------------------------------|
| Symmetric Key Algorithm                |                                                     |                                                     |                                                     |

| Approved or Allowed Security Functions                                                                  | 64-bit<br>Cryptographic<br>Library for<br>SecureOS® | 32-bit<br>Cryptographic<br>Library for<br>SecureOS® | Kernel<br>Cryptographic<br>Library for<br>SecureOS® |
|----------------------------------------------------------------------------------------------------|-----------------------------------------------------|-----------------------------------------------------|-----------------------------------------------------|
| Advanced Encryption Standard (AES) 128-, 192-, 256-bit in CBC <sup>7</sup> , and ECB <sup>8</sup> modes | 972                                                 | 973                                                 | 974                                                 |
| AES 128-, 192-, 256-bit in CFB <sup>9</sup> 128 mode (FIPS non-compliant)                               | N/A                                                 | N/A                                                 | N/A                                                 |
| Triple-DES <sup>10</sup> – 112- and 192-bit in CBC mode                                                 | 765                                                 | 766                                                 | 767 (192-bit only)                                  |
| Secure Hashing Algorithm (SHA)                                                                          |                                                     |                                                     |                                                     |
| SHA-1, SHA-256, SHA-384, and SHA-512                                                                    | 941                                                 | 942                                                 | 943                                                 |
| Message Authentication Code (MAC) Function                                                              | n                                                   |                                                     |                                                     |
| HMAC <sup>11</sup> using SHA-1, SHA-256, SHA-384, and SHA-512                                           | 544                                                 | 545                                                 | 546                                                 |
| Pseudo Random Number Generator (PRNG)                                                                   |                                                     |                                                     |                                                     |
| ANSI <sup>12</sup> X9.31 Appendix A.2.4 PRNG with 256-bit AES                                           | 549                                                 | 550                                                 | 551                                                 |
| Asymmetric Key Algorithm                                                                                |                                                     |                                                     |                                                     |
| RSA <sup>13</sup> PKCS <sup>14</sup> #1 sign/verify: 1024-, 2048-, 4096-bit                             | 469                                                 | 470                                                 | Not implemented                                     |
| RSA ANSI X9.31 key generation: 1024-,<br>2048-, 4096-bit                                                | 469                                                 | 470                                                 | Not implemented                                     |
| Digital Signature Algorithm (DSA) sign/verify – 1024-bit                                                | 338                                                 | 339                                                 | Not implemented                                     |
| Diffie-Hellman (DH) key agreement: 1024 and 2048 bits <sup>15</sup>                                     | N/A                                                 | N/A                                                 | Not implemented                                     |
| RSA encrypt/decrypt <sup>16</sup> (key transport)                                                       | N/A                                                 | N/A                                                 | Not implemented                                     |

<sup>7</sup> CBC – Cipher-Block Chaining 8 ECB – Electronic Codebook

<sup>9</sup> CFB – Electronic Codebook

9 CFB – Cipher Feedback Block

10 DES – Data Encryption Standard

11 HMAC – (Keyed-)Hash MAC

12 ANSI – American National Standards Institute

13 RSA – Rivest, Shamir, and Adleman

<sup>&</sup>lt;sup>14</sup> PKCS – Public Key Cryptography Standard

<sup>&</sup>lt;sup>15</sup> Caveat: Diffie-Hellman (key agreement; key establishment methodology provides 80 or 112 bits of encryption

strength)

16 Caveat: RSA (key wrapping; key establishment methodology provides between 80 and 150 bits of encryption strength)

The module also implements the following non-approved algorithms to be used in non-FIPS mode of operation.

Table 8 – Non-approved Security Functions Implemented in the Module

| Approved or Allowed<br>Security Functions | 64-bit Cryptographic<br>Library for<br>SecureOS® | 32-bit Cryptographic<br>Library for<br>SecureOS® | Kernel Cryptographic<br>Library for<br>SecureOS® |
|-------------------------------------------|--------------------------------------------------|--------------------------------------------------|--------------------------------------------------|
| Blowfish                                  | Implemented                                      | Implemented                                      | Not implemented                                  |
| Rivest Cipher (RC) 4                      | Implemented                                      | Implemented                                      | Not implemented                                  |
| RC2                                       | Implemented                                      | Implemented                                      | Not implemented                                  |
| Message Digest (MD)<br>5                  | Implemented                                      | Implemented                                      | Not implemented                                  |
| Single DES                                | Implemented                                      | Implemented                                      | Not implemented                                  |

The module supports the CSPs listed below in Table 9.

Table 9 – List of Cryptographic Keys, Cryptographic Key Components, and CSPs

| Key/CSP                                              | Key/CSP Type                                                   | Generation /<br>Input                                                                  | Output                                                                             | Storage                                 | Zeroization                              | Use                                                                              |
|------------------------------------------------------|----------------------------------------------------------------|----------------------------------------------------------------------------------------|------------------------------------------------------------------------------------|-----------------------------------------|------------------------------------------|----------------------------------------------------------------------------------|
| SNMP v3 Session<br>Key                               | AES 128-bit CFB<br>Key                                         | Internally<br>generated but<br>not FIPS<br>Compliant                                   | Never exits the module                                                             | Resides in volatile memory in plaintext | Power cycle<br>or session<br>termination | Provides secured channel for SNMP v3 management that is not FIPS-approved        |
| Common Access<br>Card<br>Authentication<br>keys      | RSA 1024-, 2048-<br>bit keys or DSA<br>1024-, 2048-bit<br>keys | Imported electronically in plaintext                                                   | Never exits the module                                                             | Resides in plaintext on volatile memory | Power cycle<br>or session<br>termination | Common Access Card<br>Authentication for<br>generation of one-<br>time password  |
| Firewall<br>Authentication<br>public/private<br>keys | RSA 1024-, 2048-,<br>4096-bit keys or<br>DSA 1024-bit key      | Internally generated or imported electronically in plaintext via local management port | Encrypted form<br>over Network<br>port or local<br>management<br>port in plaintext | Stored in plaintext on the hard disk    | By command                               | - Peer Authentication<br>of TLS, IKE, and SSH<br>sessions<br>- Audit log signing |
| Peer public keys                                     | RSA 1024-, 2048-,<br>4096-bit keys,<br>DSA 1024-bit<br>keys    | Imported electronically in plaintext during handshake protocol                         | Never exit the module                                                              | Resides in plaintext on volatile memory | Power cycle<br>or session<br>termination | Peer Authentication<br>for SSH and IKE<br>sessions                               |

| Key/CSP                                          | Key/CSP Type                                                                | Generation /<br>Input   | Output                                                                                  | Storage                                       | Zeroization                              | Use                                                                                        |
|--------------------------------------------------|-----------------------------------------------------------------------------|-------------------------|-----------------------------------------------------------------------------------------|-----------------------------------------------|------------------------------------------|--------------------------------------------------------------------------------------------|
| Local CA <sup>17</sup><br>public/private<br>keys | RSA<br>1024,2048,4096-<br>bit keys,<br>DSA 1024-bit<br>keys                 | Internally<br>generated | Public key certificate exported electronically in plaintext via local management port   | Stored in<br>plaintext on the<br>hard disk    | By command                               | Local signing of<br>firewall certificates<br>and establish trusted<br>point in peer entity |
| Key<br>Establishment<br>keys                     | Diffie-Hellman<br>1024,2048-bit<br>keys, RSA<br>1024,2048,4096-<br>bit keys | Internally<br>generated | Public exponent<br>electronically in<br>plaintext, private<br>component not<br>exported | Resides in<br>volatile memory<br>in plaintext | Power cycle<br>or session<br>termination | Key<br>exchange/agreement<br>for TLS, IKE/IPsec and<br>SSH sessions                        |
| TLS Session<br>Authentication<br>Key             | HMAC SHA-1 key                                                              | Internally<br>generated | Never exits the module                                                                  | Resides in volatile memory in plaintext       | Power cycle or session termination       | Data authentication for TLS sessions                                                       |
| TLS Session Key                                  | Triple-DES, AES-<br>128, AES-256                                            | Internally<br>generated | Never exits the module                                                                  | Resides in volatile memory in plaintext       | Power cycle<br>or session<br>termination | Data<br>encryption/decryption<br>for TLS sessions                                          |
| IKE Session<br>Authentication<br>Key             | HMAC SHA-1 key                                                              | Internally<br>generated | Never exists the module                                                                 | Resides in volatile memory in plaintext       | Power cycle or session termination       | Data authentication for IKE sessions                                                       |

<sup>17</sup> CA – Certificate Authority

McAfee Firewall Enterprise 2150E Page **17** of 32

| Key/CSP                                | Key/CSP Type                     | Generation /<br>Input                                                                                                    | Output                 | Storage                                                             | Zeroization                              | Use                                                 |
|----------------------------------------|----------------------------------|----------------------------------------------------------------------------------------------------|------------------------|---------------------------------------------------------------------|------------------------------------------|-----------------------------------------------------|
| IKE Session Key                        | Triple-DES, AES-<br>128, AES-256 | Internally<br>generated                                                                                                    | Never exits the module | Resides in volatile memory in plaintext                             | Power cycle<br>or session<br>termination | Data<br>encryption/decryption<br>for IKE sessions   |
| IKE Preshared<br>Key                   | Triple-DES, AES-<br>128, AES-256 | - Imported in encrypted form over network port or local management port in plaintext - Manually entered                        | Never exits the module | Stored in plaintext on the hard disk                                | By command                               | Data<br>encryption/decryption<br>for IKE sessions   |
| IPsec Session<br>Authentication<br>Key | HMAC SHA-1 key                   | - Imported in encrypted form over network port or local management port in plaintext - Internally generated - Manually entered | Never exits the module | - Stored in plaintext on the hard disk - Resides in volatile memory | By command<br>or power<br>cycle          | Data authentication for IPsec sessions              |
| IPsec Session Key                      | Triple-DES, AES-<br>128, AES-256 | Internally<br>generated                                                                                                    | Never exits the module | Resides in volatile memory in plaintext                             | Power cycle                              | Data<br>encryption/decryption<br>for IPsec sessions |

| Key/CSP                               | Key/CSP Type                     | Generation /<br>Input                                                                                   | Output                               | Storage                                 | Zeroization                        | Use                                                              |
|---------------------------------------|----------------------------------|----------------------------------------------------------------------------------------------------|--------------------------------------|-----------------------------------------|------------------------------------|------------------------------------------------------------------|
| IPsec Preshared<br>Session Key        | Triple-DES, AES-<br>128, AES-256 | - Imported in encrypted form over network port or local management port in plaintext - Manually entered | Exported electronically in plaintext | Stored in plaintext on the hard disk    | Power cycle                        | Data<br>encryption/decryption<br>for IPsec sessions              |
| SSH Session<br>Authentication<br>Key  | HMAC-SHA1 key                    | Internally<br>generated                                                                                 | Never exists the module              | Resides in volatile memory in plaintext | Power cycle or session termination | Data authentication<br>for SSH sessions                          |
| SSH Session Key                       | Triple-DES, AES-<br>128, AES-256 | Internally<br>generated                                                                                 | Never exists the module              | Resides in volatile memory in plaintext | Power cycle or session termination | Data<br>encryption/decryption<br>for SSH sessions                |
| Package<br>Distribution<br>Public Key | DSA 1024-bit<br>public key       | Externally<br>generated and<br>hard coded in<br>the image                                               | Never exits the module               | Hard coded in plaintext                 | Erasing the system image           | Verifies the signature associated with a firewall update package |
| License<br>Management<br>Public Key   | DSA 1024-bit<br>public key       | Externally<br>generated and<br>hard coded in<br>the image                                               | Never exits the module               | Hard coded in plaintext                 | Erasing the system image           | Verifies the signature associated with a firewall license        |

| Key/CSP                                    | Key/CSP Type             | Generation /<br>Input                                                 | Output                                                      | Storage                                                           | Zeroization                                              | Use                                                             |
|--------------------------------------------|--------------------------|-----------------------------------------------------------------------|-------------------------------------------------------------|-------------------------------------------------------------------|----------------------------------------------------------|-----------------------------------------------------------------|
| Administrator<br>Passwords                 | PIN                      | Manually or electronically imported                                   | Never exits the module                                      | Stored on the hard disk through one-way hash obscurement          | By command                                               | Standard Unix<br>authentication for<br>administrator login      |
| Common Access<br>Card one-time<br>password | 8 character ASCII string | Internally<br>generated;<br>Manually or<br>electronically<br>imported | Exported<br>electronically in<br>encrypted form<br>over TLS | Resides in<br>volatile memory<br>inside the CAC<br>Warder process | Password Expiration, Session Termination, or Power cycle | Common Access Card<br>authentication for<br>administrator login |
| ANSI X9.31<br>PRNG seed                    | 16 bytes of seed value   | Internally<br>generated                                               | Never exits the module                                      | Resides in volatile memory in plaintext                           | Power cycle                                              | Generates FIPS approved random number                           |
| ANSI X9.31<br>PRNG key                     | AES-128                  | Internally<br>generated                                               | Never exits the module                                      | Resides in volatile memory in plaintext                           | Power cycle                                              | Generates FIPS approved random number                           |

### 2.8 Self-Tests

#### 2.8.1 Power-Up Self-Tests

The 2150E performs the following self-tests at power-up:

- Firmware integrity check using SHA-1 Error Detection Code (EDC)
- Approved algorithm tests
  - o AES Known Answer Test (KAT)
  - o Triple-DES KAT
  - o SHA-1 KAT, SHA-256 KAT, SHA-384 KAT, and SHA-512 KAT
  - o HMAC KAT with SHA-1, SHA-256, SHA-384, and SHA-512
  - o RSA KAT for sign/verify and encrypt/decrypt
  - o DSA pairwise consistency check
  - o ANSI X9.31 Appendix A.2.4 PRNG KAT for all implementations

If any of the tests listed above fails to perform successfully, the module enters into a critical error state where all cryptographic operations and output of any data is prohibited. An error message is logged for the CO to review and requires action on the Crypto-Officer's part to clear the error state.

#### 2.8.2 Conditional Self-Tests

The McAfee Firewall Enterprise 2150E performs the following conditional self-tests:

- Continuous PRNG Test (CRNGT) all implementations of FIPS-Approved and non-FIPS-Approved random number generator
- RSA pairwise consistency test upon generation of an RSA keypair
- DSA pairwise consistency test upon generation of an DSA keypair
- Manual key entry test
- Bypass test using SHA-1
- Firmware Load Test using DSA signature verification

Failure in any of the tests listed above leads the module to a soft error state and logs an error message.

### 2.9 Mitigation of Other Attacks

This section is not applicable. The module does not claim to mitigate any attacks beyond the FIPS 140-2 Level 2 requirements for this validation.

The McAfee Firewall Enterprise 2150E meets Level 2 requirements for FIPS 140-2. The sections below describe how to place and keep the module in FIPS-Approved mode of operation.

# 3.1 Crypto-Officer Guidance

The Crypto-Officer is responsible for initialization and security-relevant configuration and management of the module. Please see McAfee's Administration Guide for more information on configuring and maintaining the module. The Crypto-Officer receives the module from the vendor via trusted delivery services (UPS, FedEx, etc.). The shipment should contain the following:

- McAfee Firewall Enterprise 2150E appliance
- Media and Documents
- Activation Certificate
- Setup Guide
- Port Identification Guide
- Management Tools CD<sup>18</sup>
- Secure Firewall Installation Media USB drive (for appliances without a CD-ROM <sup>19</sup>drive)
- Power cord
- Rack mount kit

The Crypto-Officer is responsible for the proper initial setup of the Admin Console Management Tool software and the 2150E. Setup of the Admin Console software is done by installing the software on an appropriate Windows® workstation.

When you install the Management Tool, a link to the documents page is added to the "Start" menu of the computer. To view the Secure Firewall documents on the McAfee web site, select

#### Start > Programs > McAfee > Firewall Enterprise > Online Manuals

Table 10 provides a list of available Firewall Enterprise documents.

**Table 10 – Summary of Firewall Enterprise Documentation** 

| Document                                  | Description                                                                                                    |
|-------------------------------------------|----------------------------------------------------------------------------------------------------|
| Secure Firewall Setup Guide               | Leads through the initial firewall configuration.                                                                                       |
| Secure Firewall Administration Guide      | Complete administration information on all firewall functions and features.                                                             |
| Secure Firewall FIPS 140-2<br>Level 2     | Includes procedures for hardware modifications, software updates, and configuration changes that meet FIPS 140-2 security requirements. |
| Secure Firewall CommandCenter Setup Guide | Leads through the initial CommandCenter configuration.                                                                                  |
| Secure Firewall                           | Complete administration information on all CommandCenter                                                                                |

 $<sup>^{18}</sup>$  CD – Compact Disc

\_

<sup>&</sup>lt;sup>19</sup> CD-ROM – Compact Disc – Read-Only Memory

| Document                                  | Description                                                                                                    |
|-------------------------------------------|----------------------------------------------------------------------------------------------------|
| CommandCenter<br>Administration Guide     | functions and features. This guide is supplemented by the Secure Firewall Administration Guide.                                                                                                    |
| Common Access Card<br>Configuration Guide | Describes how to configure Department of Defense Common<br>Access Card authentication for Admin Console, Telnet, and SSH<br>on McAfee® Firewall Enterprise. It also describes login<br>procedures.                                                                                                    |
| Online help                               | Online help is built into Secure Firewall Management Tools programs.  The Quick Start Wizard provides help for each configuration window.  The Admin Console program provides help for each window, as well as comprehensive topic-based help.  Note: A browser with a pop-up blocker turned on, must allow blocked content to view the Secure Firewall help. |

Additional product manuals, configuration-specific application notes, and the KnowledgeBase are available at http://mysupport.mcafee.com.

#### 3.1.1 Initialization

The Crypto-Officer is responsible for initialization and security-relevant configuration and management activities for the module through the management interfaces. Installation and configuration instructions for the module can also be found in the Secure Firewall Setup Guide, Secure Firewall Administration Guide, and Secure Firewall FIPS 140-2 Level 2 documents. The initial Administration account including username and password for login authentication to the module is created during the startup configuration using the Quick Start Wizard.

The Crypto-Officer must perform three activities to ensure that the module is running in an approved FIPS mode of operation:

- Apply tamper-evident labels
- Set FIPS environment
- Set FIPS mode enforcement

#### 3.1.1.1 Applying Tamper-Evident Labels

The CO must put tamper-evident labels on the module as described in the table below. Prior to affixing the labels, the front bezel must be attached and the module powered up. The front bezel protects the removable components (hard drives and bays) at the front side. Additionally, the 2150E has removable power supplies and top panel. The labels should be placed on the appliance as shown in the figures below (indicated by the red circles). Instructions to put the label to secure the hard drives and the top panel are provided below.

1. Place a tamper-evident label overlapping front bezel and metal cover at the top to secure the disk drives, as shown in Figure 3.

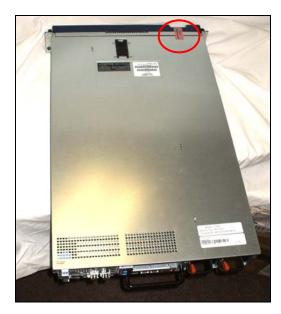

Figure 3 – Tamper-Evident Label Application Instruction at the Front

2. The cryptographic module's top panel can be slide back and be removed. A label needs to be placed across the right side center as shown in Figure 4. The label should be placed such that it is affixed to both the top cover and side of the chassis.

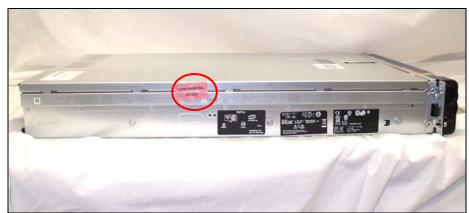

Figure 4 - Tamper-Evident Label Application Instruction at the Right Side

The removable power supplies at the rear side of the module, as shown in Figure 5, are excluded from the security requirement. Hence the power supplies do not require to be sealed with a tamper-evident label.

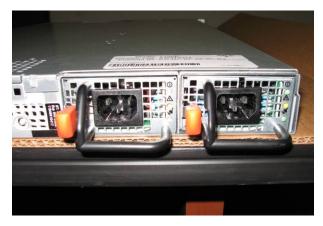

Figure 5 - Rear Panel of McAfee Firewall Enterprise 2150E

After the labels are placed as instructed above, the module can be powered up and the Crypto-Officer may proceed with initial configuration.

#### **3.1.1.2** Setting FIPS Environment

The cryptographic module requires that firmware version 7.0.1.01 be upgraded with patch E12. While some models may have the patch version pre-installed, others may require upgrading. To check if the module is currently running version **7.0.1.01.E12**, the Crypto-Officer must open the GUI-based administrative console provided with the module. Under the software management and manage packages table, the Crypto-Officer can see which firmware upgrade has been installed along with their versions.

To perform the upgrade, the Crypto-Officer must first check the firmware to ensure they are running version **7.0.1.01**. If this version is not running, the Crypto-Officer must take measures to upgrade the module to **7.0.1.01**. If required, this upgrade can be performed through the GUI-based administrative console. If the module is being newly-built from the onboard virtual disk, then the Crypto-Officer will first need to set up the network configuration and enable the admin account with a new password.

To update the module to **7.0.1.01.E12**, the Crypto-Officer must:

- 1. Under "Software Management / Manage Packages" table, select "70101.E12";
- 2. Select download;
- 3. Select install;
- 4. Verify that the "Manage Packages" tab states that "70101.E12" is installed.

#### 3.1.1.3 Setting FIPS Mode Enforcement

Before enforcing FIPS on the module, the Admin Console CO must check that no non-FIPS-Approved service is running on the module. To view the services that are currently used in enabled rules, select "Monitor / Service Status". The Service Status window appears as shown in Figure 6 below. If the window lists any non-FIPS-Approved protocols (such as telnet as shown below), then those protocols must be disabled before the module is considered to be in an approved FIPS mode of operation.

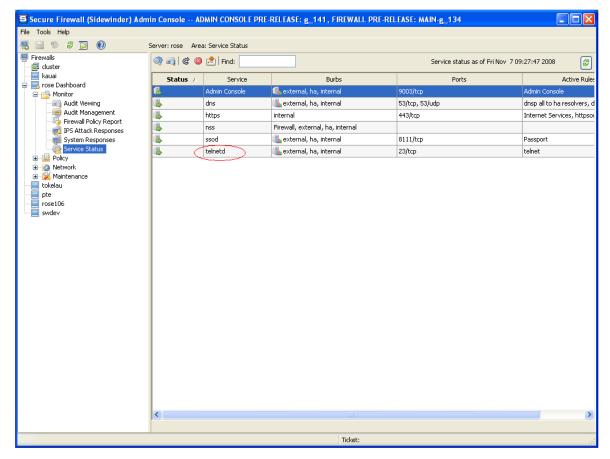

Figure 6 - Service Status

The process to enable FIPS mode is provided below:

- 1. Under "Policy/Application Defences/ Defenses/HTTPS", disable all non-Approved versions of SSL, leaving only TLS 1.0 operational.
- 2. Under "Maintenance / Certificate Management", ensure that the certificates only use FIPS approved cryptographic algorithms.
- 3. Select "Maintenance / FIPS". The FIPS check box appears in the right pane (shown in Figure 7).
- 4. Select Enforce US Federal Information Processing Standard.
- 5. Save the configuration change.
- 6. Select "Maintenance / System Shutdown" to reboot the firewall to the Operational kernel to activate the change.

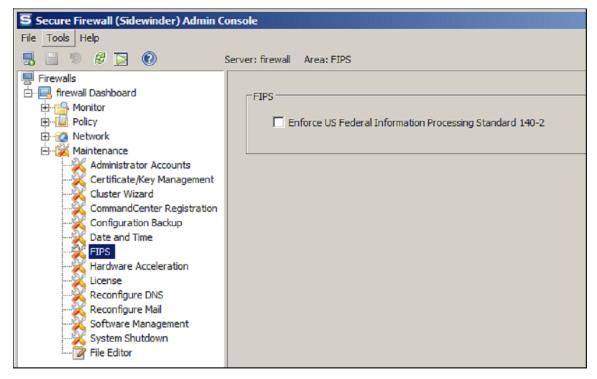

Figure 7 – Configuring For FIPS

Whether the module has been upgraded to **7.0.1.01** from an earlier firmware, or shipped with **7.0.1.01** already present, it is required to delete and recreate all required cryptographic keys and CSPs necessary for the module's secure operation. The keys and CSPs existing on the module were generated outside of FIPS mode of operation, and they must now be re-created for use in FIPS mode. The CO must replace the keys and CSPs listed in Table 11.

Table 11 - Required Keys and CSPs for Secure Operation

| Services                             | Cryptographic Keys/CSPs                                  |
|--------------------------------------|----------------------------------------------------------|
| Admin Console (TLS)                  | Firewall Certificate/private key                         |
| Command Center (TLS)                 | Firewall Certificate/private key                         |
| HTTPS <sup>20</sup> Decryption (TLS) | Firewall Certificate/private key                         |
| TrustedSource (TLS)                  | Firewall Certificate/private key                         |
| Firewall Cluster Management (TLS)    | Firewall Certificate/private key<br>Local CA/private key |
| Passport Authentication (TLS)        | Firewall Certificate/private key                         |
| IPsec/IKE certificate authentication | Firewall Certificate/private key                         |
| Audit log signing                    | Firewall Certificate/private key                         |
| SSH server                           | Firewall Certificate/private key                         |

 $<sup>^{20}\,\</sup>mathrm{HTTPS}-\mathrm{Hypertext}$  Transfer Protocol Secure

\_

| Administrator Passwords | Firewall Certificate/private key |
|-------------------------|----------------------------------|
|-------------------------|----------------------------------|

The module is now operating in the FIPS Approved mode of operation.

For troubleshooting or assistance with enabling FIPS mode, the CO may opt to download the FIPS 140-2 Setup guide at the following location: <a href="http://mysupport.mcafee.com">http://mysupport.mcafee.com</a>.

#### 3.1.2 Management

The module can run in two different modes: FIPS-Approved and non-FIPS-Approved. While in a FIPS-Approved mode, only FIPS-Approved and Allowed algorithms may be used. Non-FIPS-Approved services are disabled in FIPS mode of operation. The Crypto-Officer is able to monitor and configure the module via the web interface (GUI over TLS), SSH, serial port, or VGA port. Detailed instructions to monitor and troubleshoot the systems are provided in the Secure Firewall Administration Guide. The Crypto-Officer should monitor the module's status regularly for FIPS mode of operation and active bypass mode. The CO also monitor that only FIPS approved algorithms as listed in Table 7 are being used for TLS and SSH sessions.

The show status for FIPS mode of operation can be invoked by checking if the checkbox, shown in Figure 7, is checked. The show status service as it pertains to bypass is shown in the GUI under **VPN Definitions** and the module column. For the CLI, the Crypto-Officer may enter "**cf ipsec q type=bypass**" to get a listing of the existing bypass rules.

If any irregular activity is noticed or the module is consistently reporting errors, then McAfee customer support should be contacted.

#### 3.1.3 Zeroization

In order to zeroize the module of all keys and CSPs, it is necessary to first rebuild the module's image essentially wiping out all data from the module. Once a factory reset has been performed, there will be some default keys and CSPs which were setup as part of the renewal process. These keys must be recreated as per the instructions found in Table 11. Failure to recreate these keys will result in a non-compliant module.

For more information about resetting the module to a factory default, please consult the documentation that shipped with the module.

### 3.1.4 Disabling FIPS Mode of Operation

To take the module out of FIPS mode of operation, the Crypto-Officer must zeroize the CSPs as described in section 3.1.3 of this document. FIPS mode can be disabled from Admin Console window:

- 1. Select "Maintenance / FIPS". The FIPS check box appears in the right pane.
- 2. Unselect Enforce US Federal Information Processing Standard (shown in Figure 7).
- 3. Save the configuration change.
- 4. Select "Maintenance / System Shutdown" and reboot the firewall to the Operational kernel to activate the change.

## 3.2 User Guidance

When using key establishment protocols (RSA and DH) in the FIPS-Approved mode, the User is responsible for selecting a key size that provides the appropriate level of key strength for the key being transported.

# 4 Acronyms

This section describes the acronyms used throughout the document.

Table 12 – Acronyms

| Acronym | Definition                                |
|---------|-------------------------------------------|
| AES     | Advanced Encryption Standard              |
| ANSI    | American National Standards Institute     |
| СВС     | Cipher-Block Chaining                     |
| CD      | Compact Disc                              |
| CD-ROM  | Compact Disc – Read-Only Memory           |
| CFB     | Cipher Feedback                           |
| CLI     | Command Line Interface                    |
| CLSOS   | Cryptographic Library for SecureOS        |
| CMVP    | Cryptographic Module Validation Program   |
| СО      | Crypto-Officer                            |
| CRNGT   | Continuous Random Number Generator Test   |
| CSP     | Critical Security Parameter               |
| DES     | Digital Encryption Standard               |
| DH      | Diffie-Hellman                            |
| DoS     | Denial of Service                         |
| DSA     | Digital Signature Algorithm               |
| ЕСВ     | Electronic Codebook                       |
| EDC     | Error Detection Code                      |
| EMC     | Electromagnetic Compatibility             |
| EMI     | Electromagnetic Interference              |
| FIPS    | Federal Information Processing Standard   |
| GUI     | Graphical User Interface                  |
| НА      | High Availability                         |
| НМАС    | (Keyed-) Hash Message Authentication Code |
| HTTPS   | Hyper Text                                |
| HTTPS   | Hypertext Transfer Protocol Secure        |
| IKE     | Internet Key Exchange                     |

| Acronym | Definition                                     |
|---------|------------------------------------------------|
| IP      | Internet Protocol                              |
| IPsec   | Internet Protocol Security                     |
| KAT     | Known Answer Test                              |
| KCLSOS  | Kernel Cryptographic Library for SecureOS      |
| LCD     | Liquid Crystal Display                         |
| LDAP    | Lightweight Directory Access Protocol          |
| LED     | Light Emitting Diode                           |
| MAC     | Message Authentication Code                    |
| MD      | Message Digest                                 |
| NAT     | Network Address Translation                    |
| NIST    | National Institute of Standards and Technology |
| NMS     | Network Management System                      |
| OS      | Operating System                               |
| PKCS    | Public Key Cryptography Standard               |
| PRNG    | Pseudo Random Number Generator                 |
| RADIUS  | Remote Authentication Dial-In User Service     |
| RC      | Rivest Cipher                                  |
| RSA     | Rivest Shamir and Adleman                      |
| SHA     | Secure Hash Algorithm                          |
| SNMP    | Simple Network Management Protocol             |
| SQL     | Structured Query Language                      |
| SSH     | Secure Shell                                   |
| TLS     | Transport Layer Security                       |
| USB     | Universal Serial Bus                           |
| UTM     | Unified Threat Management                      |
| VGA     | Video Graphics Array                           |
| VPN     | Virtual Private Network                        |

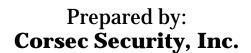

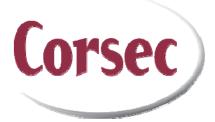

10340 Democracy Lane, Suite 201 Fairfax, VA 22030 United States of America

> Phone: +1 (703) 267-6050 Email: <u>info@corsec.com</u> <u>http://www.corsec.com</u>